# Microsoft Forefront UAG 2010 SP1

## Mise en œuvre d'une plateforme DirectAccess pas à pas - **DirectAccess**

Advanced architecture and Design for DirectAccess

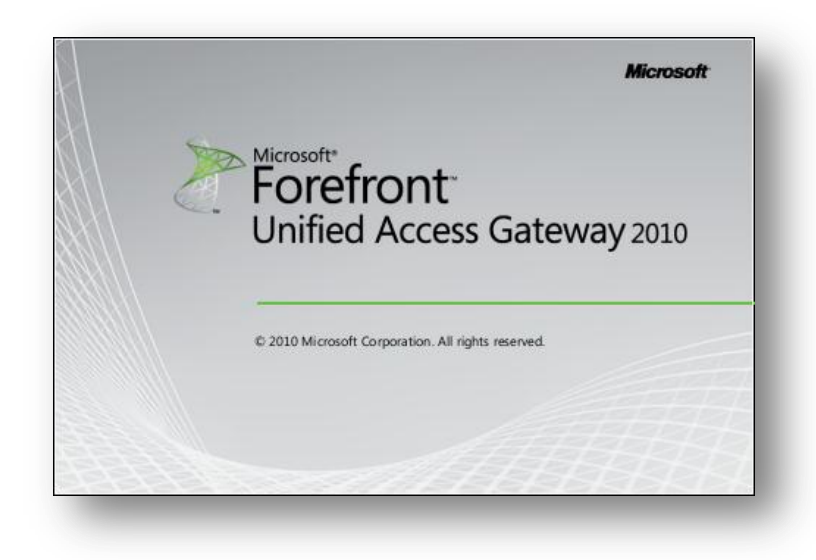

*Rédigé par*  **benoits@exakis**.com **MVP Enterprise Security 2010**

<Benoits@exakis.com>

**lundi, 6 juin 2011**

**Version 1.2**

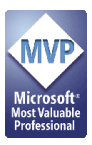

© 2009 Microsoft Corporation. All rights reserved. *MICROSOFT CONFIDENTIAL – FOR INTERNAL USE ONLY.* The information contained in this document represents the current view of Microsoft Corporation on the issues discussed as of the date of publication and is subject to change at any time without notice to you. This document and its contents are provided AS IS without warranty of any kind, and should not be interpreted as an offer or commitment on the part of Microsoft, and Microsoft cannot guarantee the accuracy of any information presented. MICROSOFT MAKES NO WARRANTIES, EXPRESS OR IMPLIED, IN THIS DOCUMENT.

Complying with all applicable copyright laws is the responsibility of the user. Without limiting the rights under copyright, no part of this document may be reproduced, stored in or introduced into a retrieval system, or transmitted in any form or by any means (electronic, mechanical, photocopying, recording, or otherwise), or for any purpose, without the express written permission of Microsoft Corporation.

Microsoft may have patents, patent applications, trademarks, copyrights, or other intellectual property rights covering subject matter in this document. Except as expressly provided in any written license agreement from Microsoft, the furnishing of this document does not give you any license to these patents, trademarks, copyrights, or other intellectual property.

The descriptions of other companies' products in this document, if any, are provided only as a convenience to you. Any such references should not be considered an endorsement or support by Microsoft. Microsoft cannot guarantee their accuracy, and the products may change over time. Also, the descriptions are intended as brief highlights to aid understanding, rather than as thorough coverage. For authoritative descriptions of these products, please consult their respective manufacturers.

We will not knowingly provide advice that conflicts with local, regional, or international laws, however, it is your responsibility to confirm your implementation of our advice is in accordance with all applicable laws.

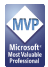

### **Fiche de révision et de signature**

### **Historique des versions**

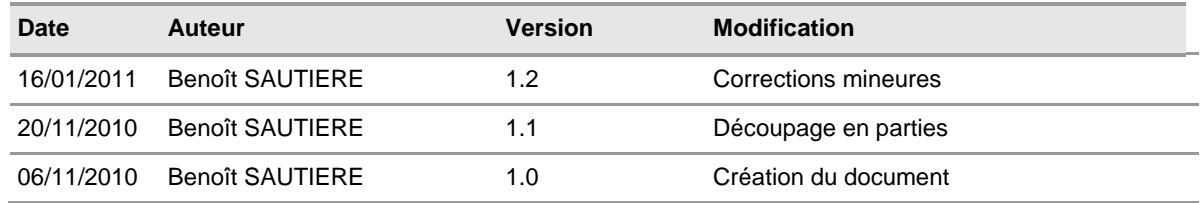

#### **Relecteur**

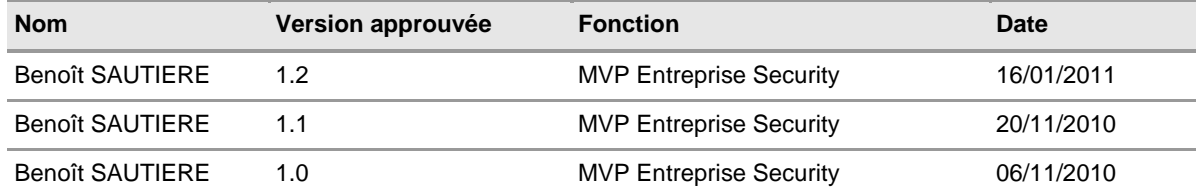

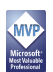

#### **Sommaire**

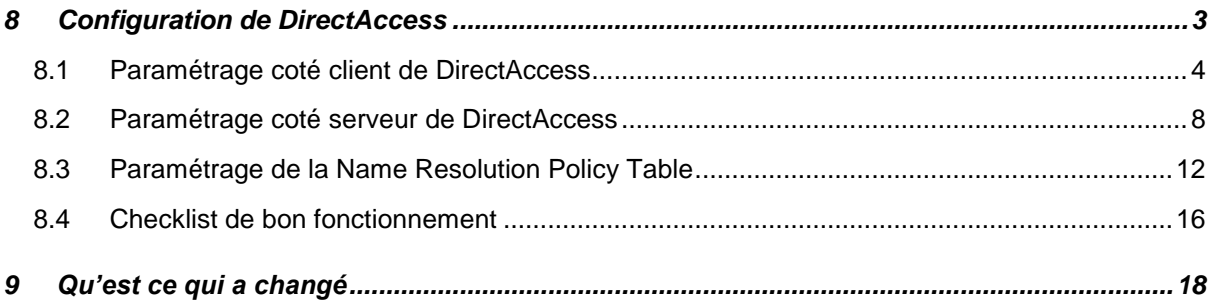

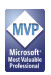

#### <span id="page-4-0"></span>8 CONFIGURATION DE DIRECTACCESS

Passons maintenant au plat de résistance avec la configuration de DirectAccess. Tout se passera dans l'interface de configuration d'UAG avec une collection d'interfaces de configuration. Pour éviter de se poser des questions en cours de route, le tableau suivant résume les choix de déploiement qui seront mis en œuvre :

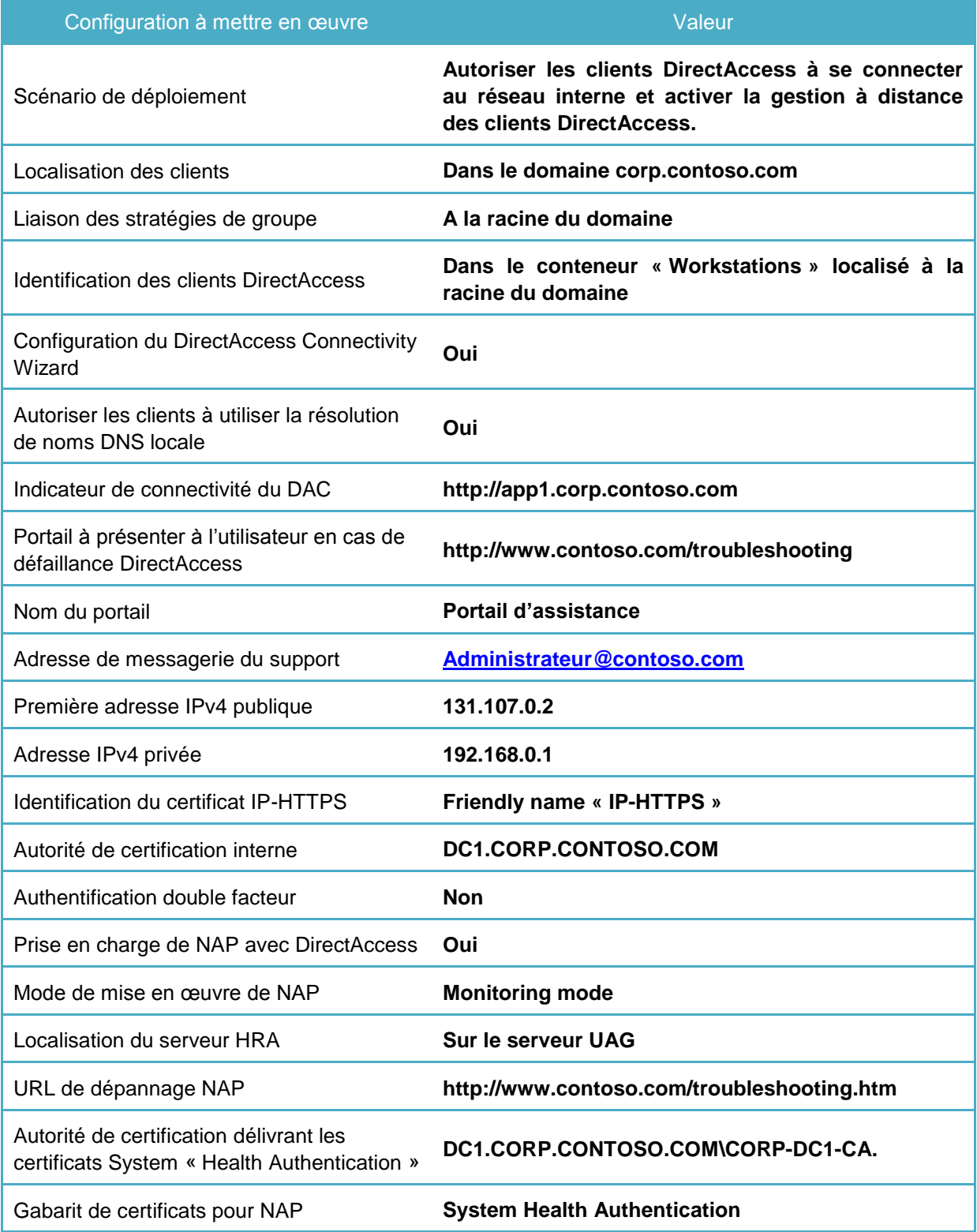

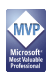

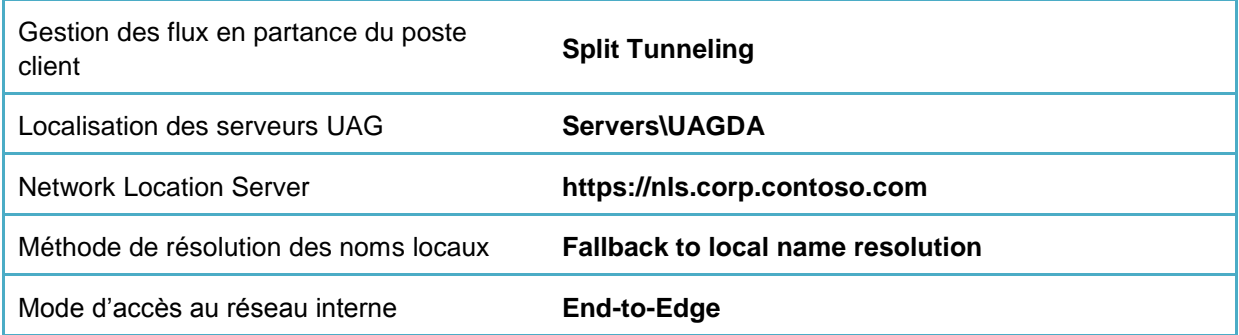

#### <span id="page-5-0"></span>**8.1 Paramétrage coté client de DirectAccess**

La première étape de la configuration, c'est l'identification des clients pour lesquels DirectAccess devra être activé, le niveau d'accès de ces clients au système d'information et enfin la configuration optionnelle du DAC. Le DirectAccess Security Configuration Wizard est une interface utilisateur permettant à celui-ci d'être informé de l'état de fonctionnement de DirectAccess. C'est la partie la plus simple de la configuration de DirectAccess.

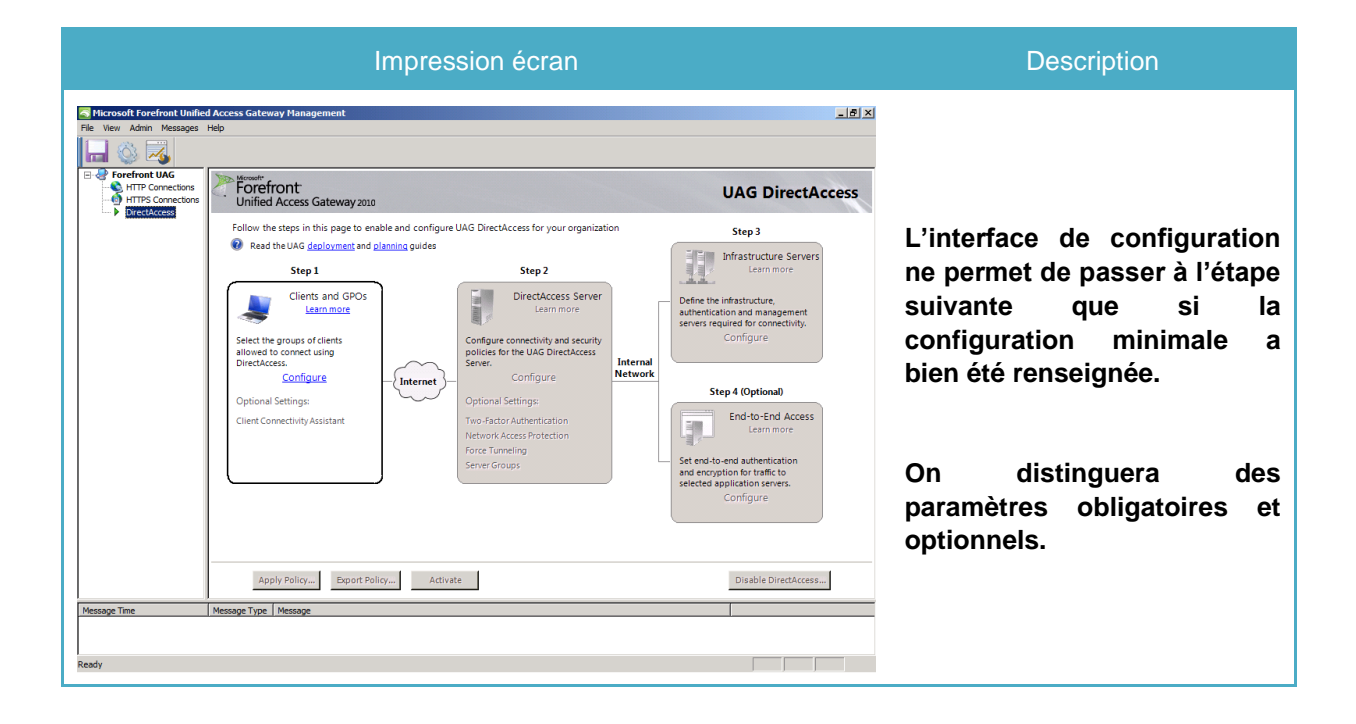

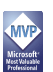

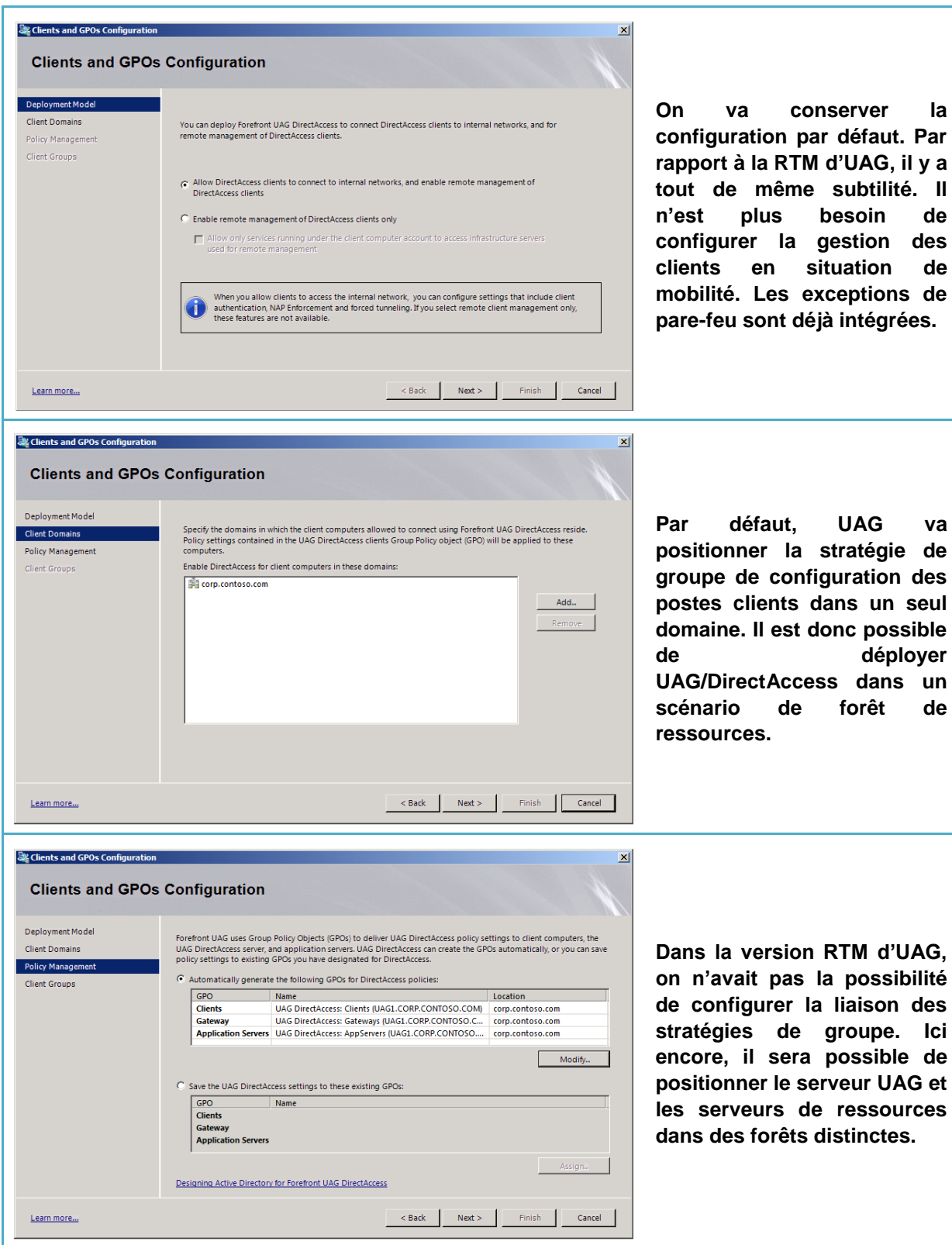

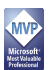

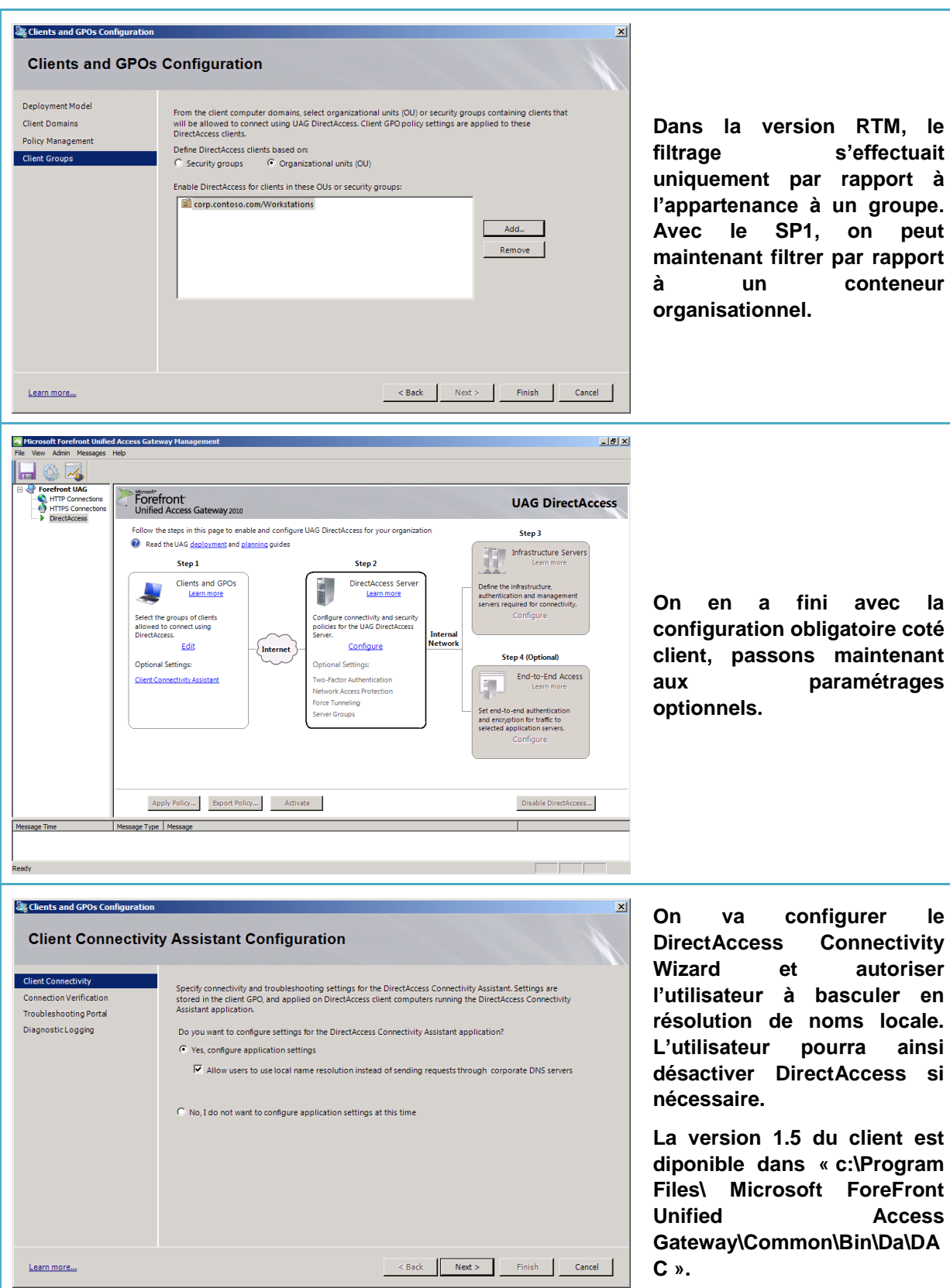

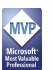

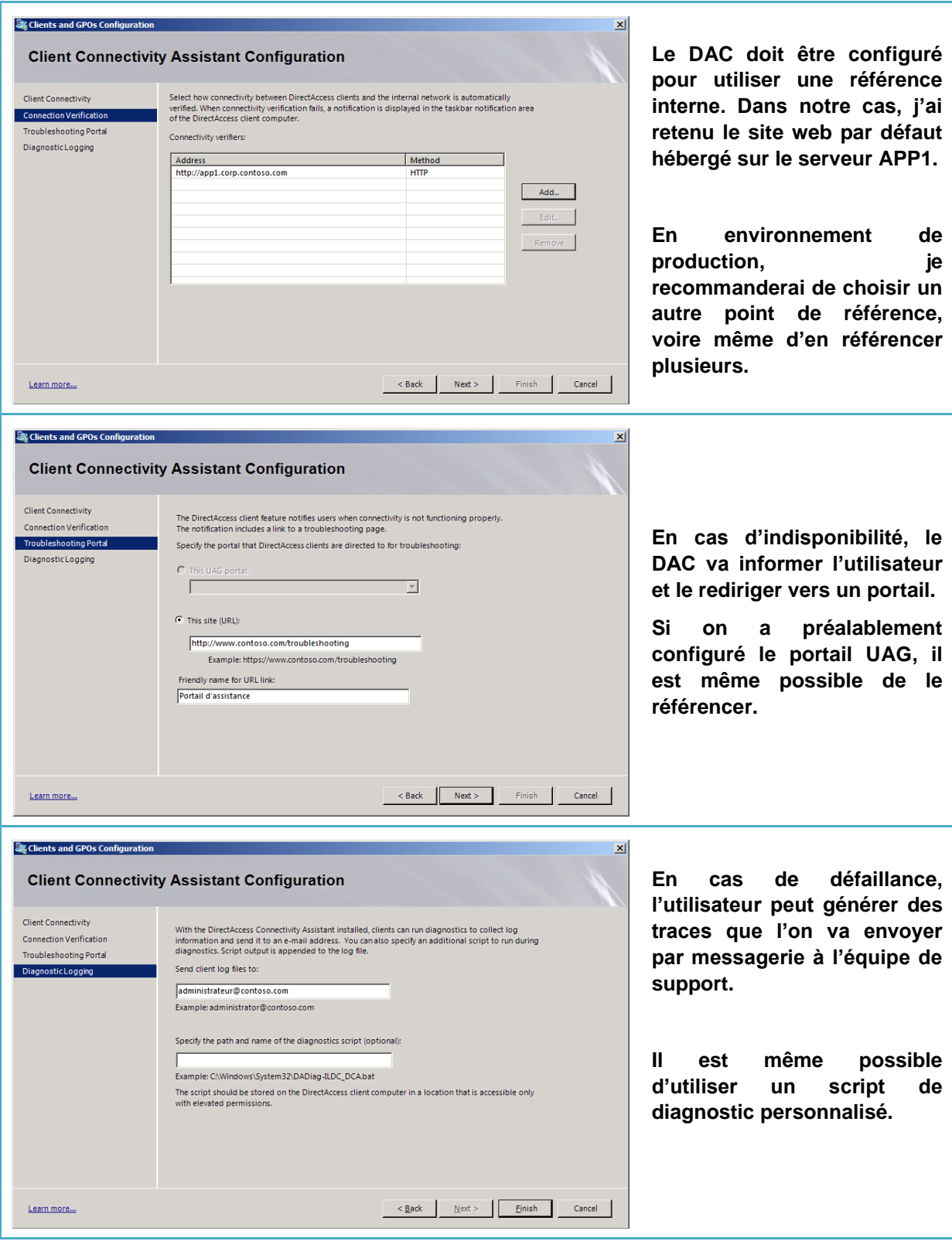

#### <span id="page-9-0"></span>**8.2 Paramétrage coté serveur de DirectAccess**

Deuxième étape, la configuration de DirectAccess à proprement parlé. A ce stade, on va :

- Indiquer à UAG quelle est l'interface interne
- Indiquer à UAG quelle est l'interface externe (avec ses deux adresses IPv4 publiques consécutives)
- Spécifier le certificat qui sera utilisé pour le protocole de transition IP-HTTPS
- Spécifier l'autorité de certification qui sera utilisée pour authentifier les tunnels IPSEC

En option, on va pouvoir :

- Spécifier l'usage de la carte à puce ou d'un dispositif OTP au niveau des tunnels IPSEC
- Intégrer la prise en charge de Network Access Protection au sein de DirectAccess
- Spécifier le mode de gestion des flux sortants au niveau du client DirectAccess
- Spécifier la localisation des serveurs UAG DirectAccess

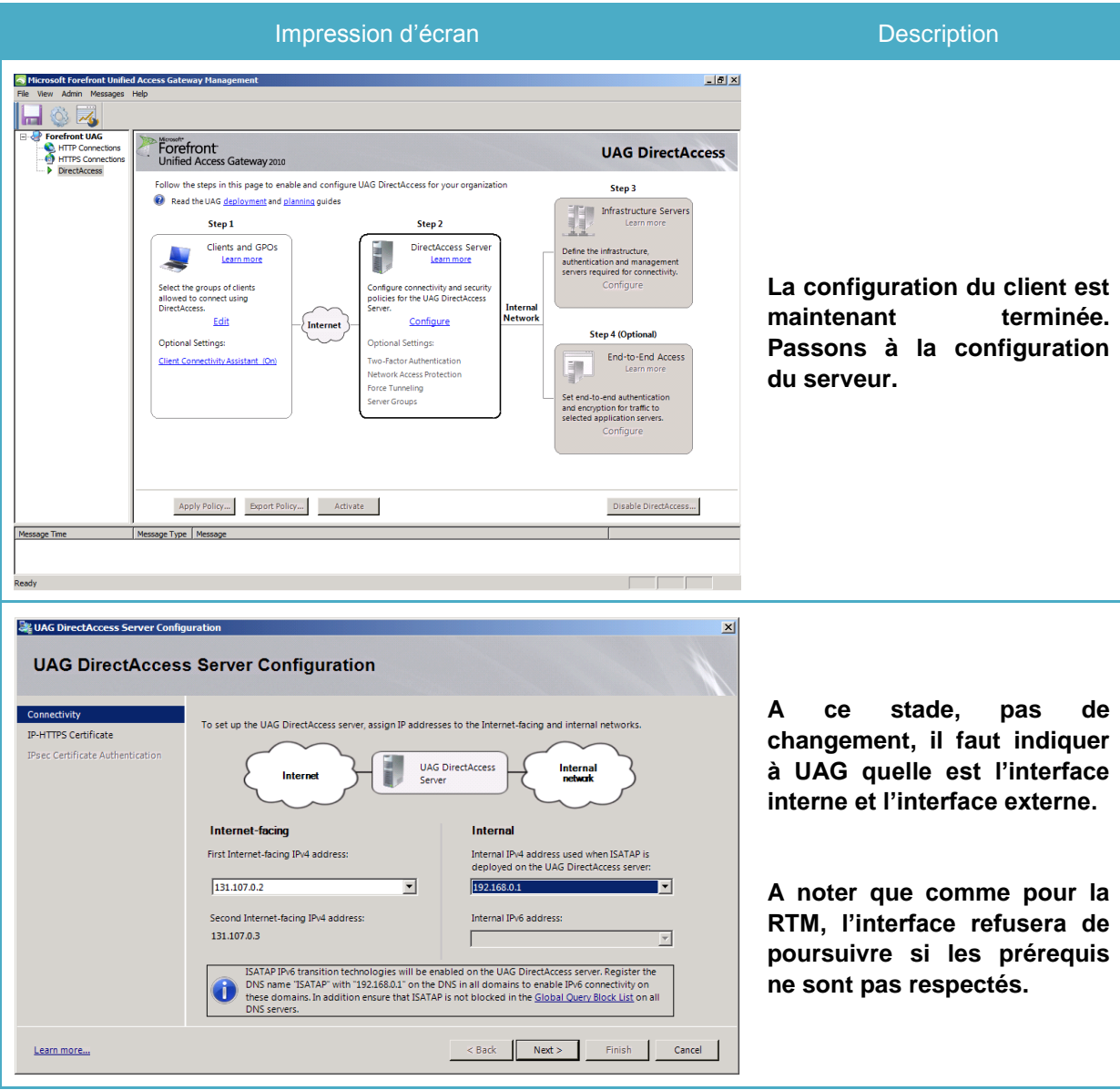

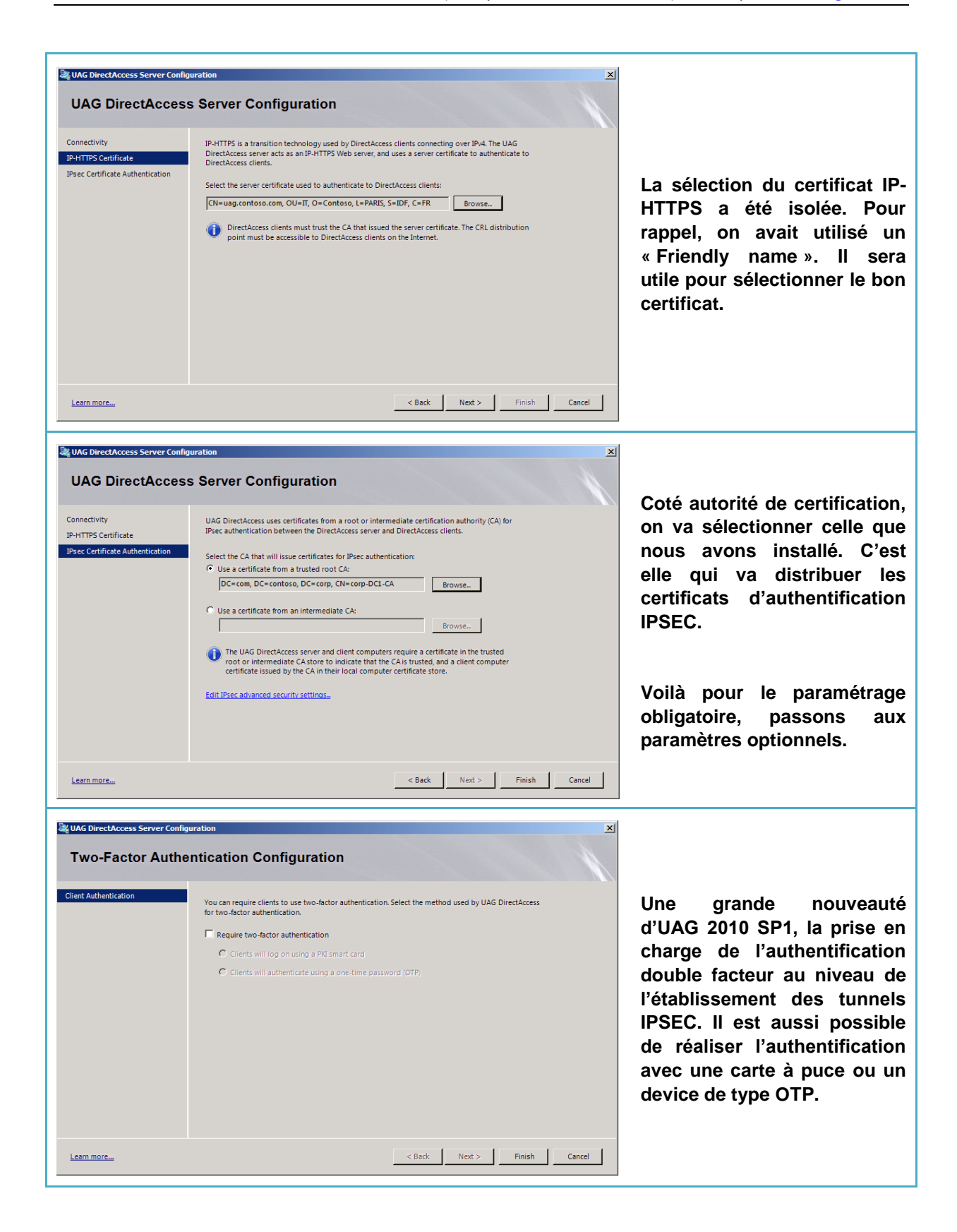

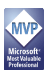

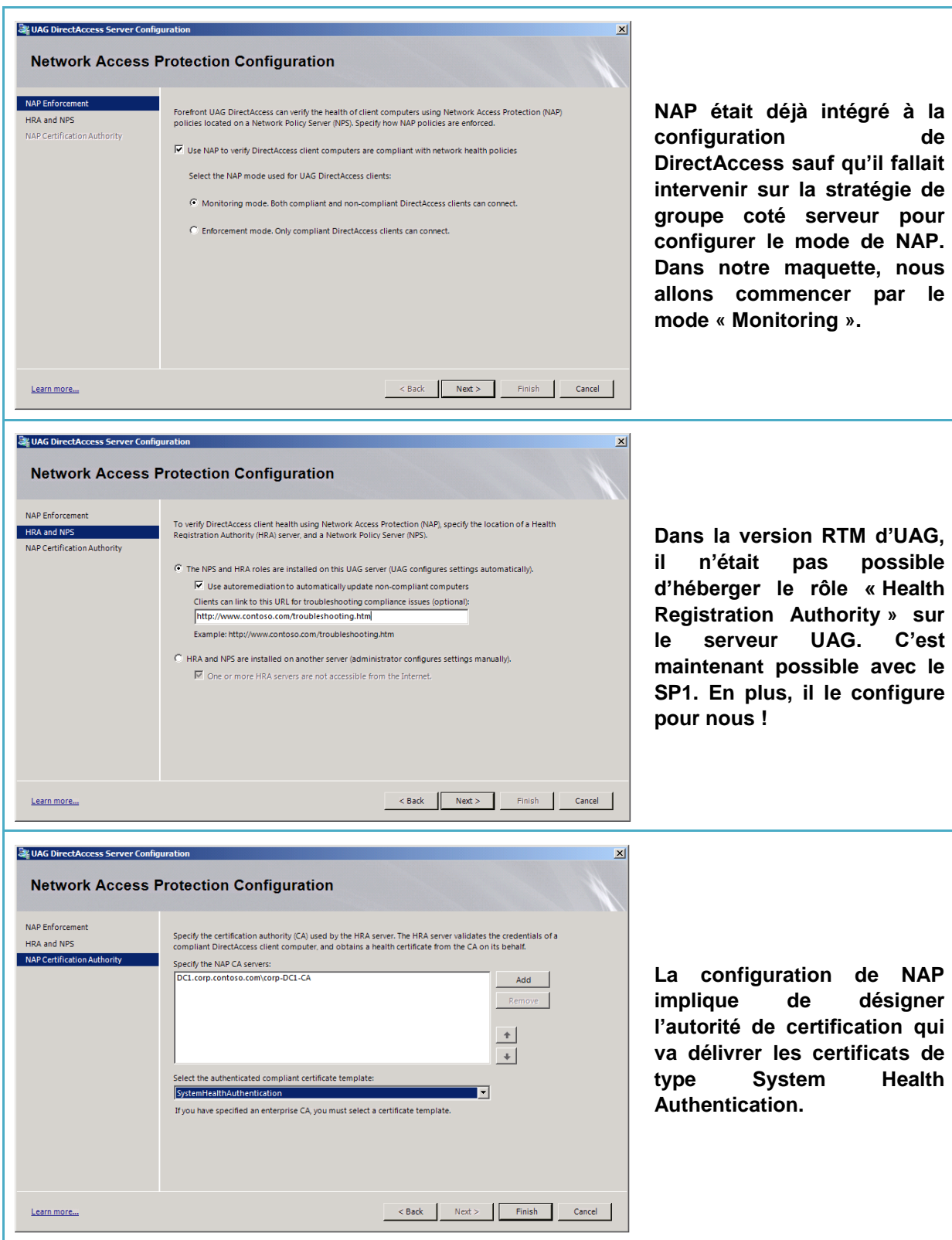

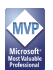

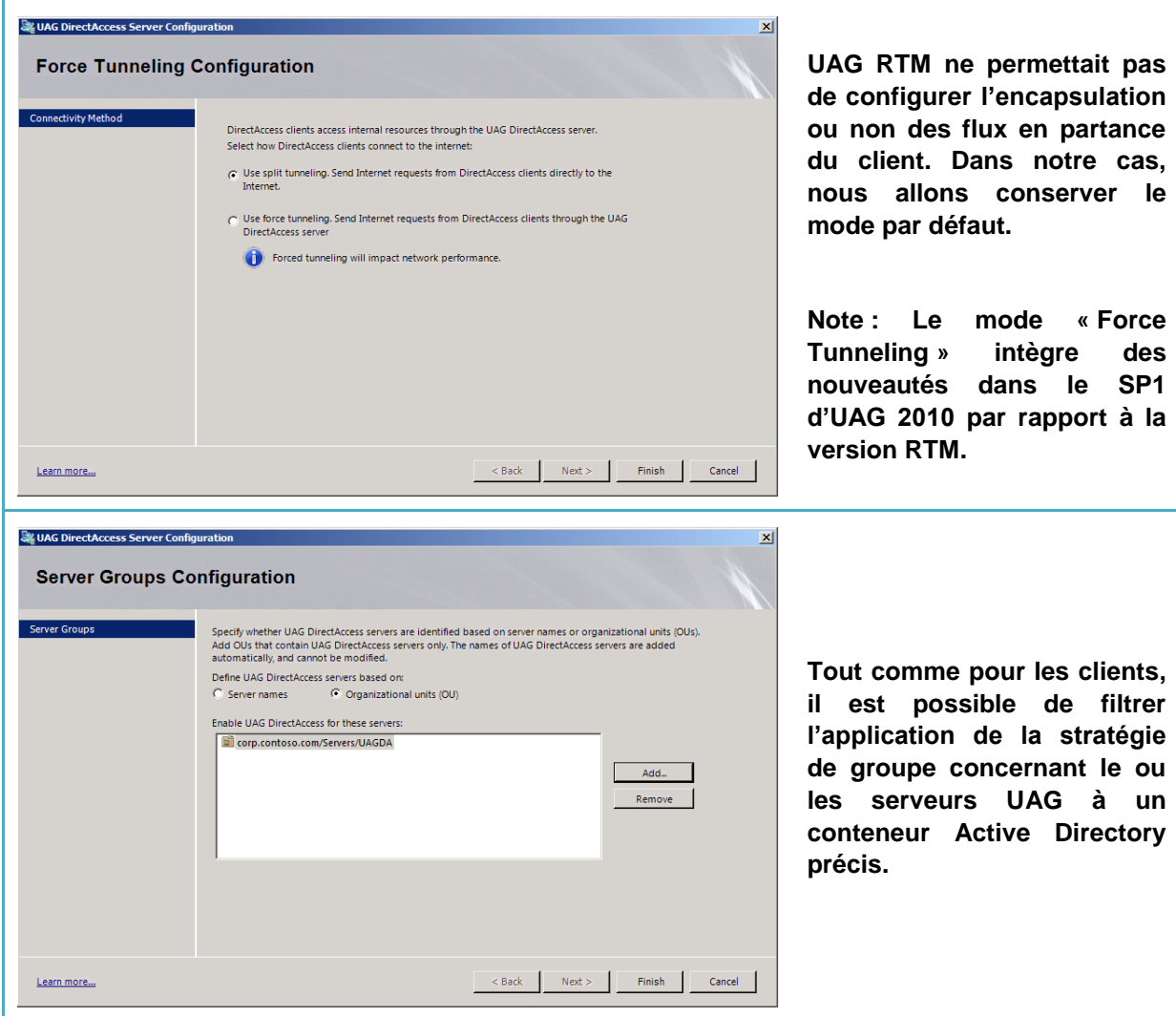

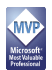

#### <span id="page-13-0"></span>**8.3 Paramétrage de la Name Resolution Policy Table**

Dans cette troisième étape de la configuration de DirectAccess, on va se focaliser sur le contenu de la « Name Resolution Policy Table ». Pour rappel, cette table référence des suffixes DNS et des hôtes pour lesquels il ne faut pas utiliser la résolution de noms d'hôtes Internet. Pour chaque référence, on peut :

- Spécifier un ou plusieurs serveurs DNS IPv6
- Faire traiter la requête par le mécanisme de transition DNS64/NAT64
- Refuser de traiter la résolution DNS

Pour rappel, notre Network Location Server ne doit pas être accessible depuis Internet. Pour cela l'hôte DNS va être référencé comme refusé à la résolution dans la NRPT. Il est essentiel de bien référencer tous les suffixes DNS référencés dans l'entreprise. Sinon, ils ne pourront pas être adressés depuis l'extérieur.

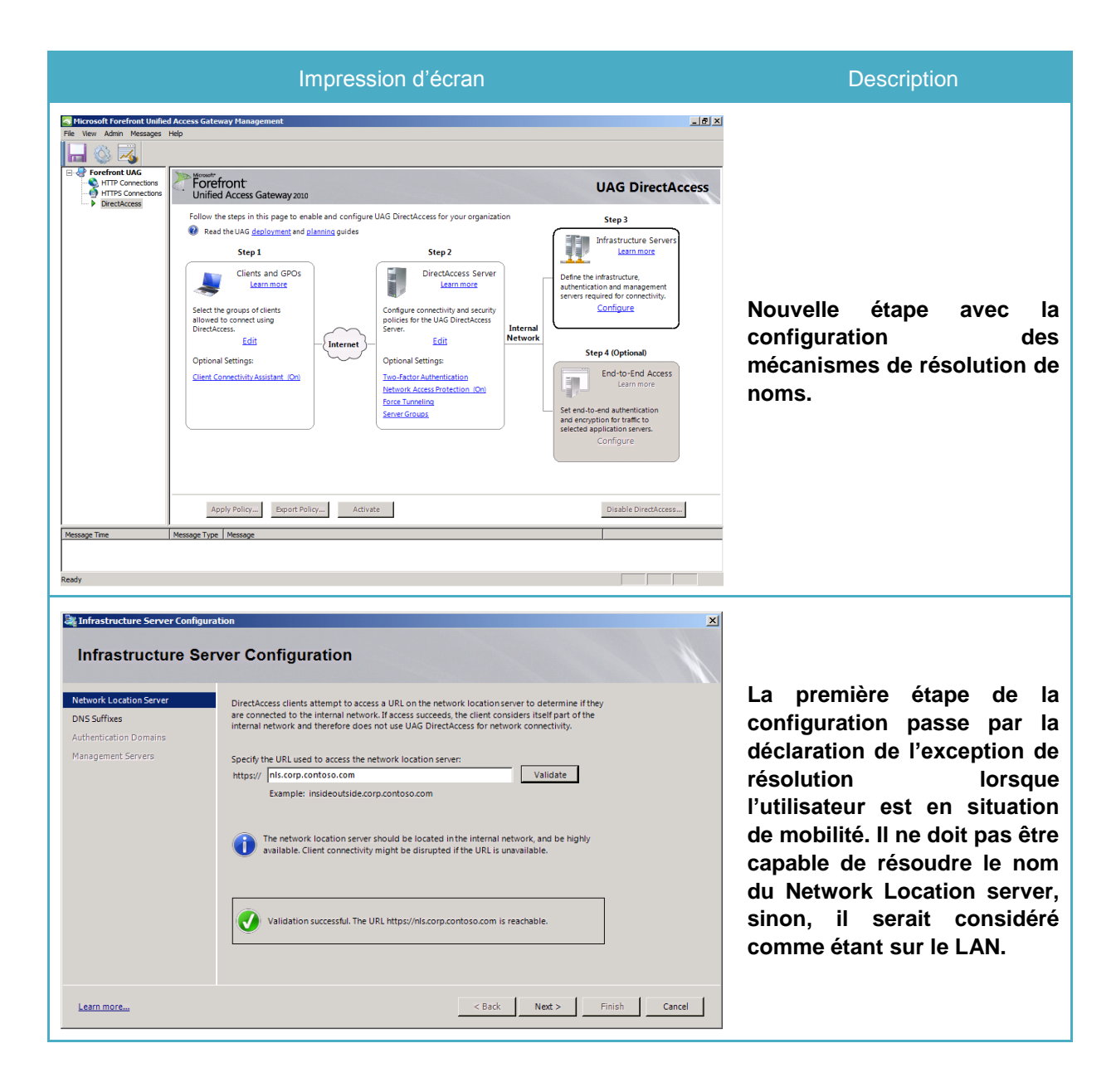

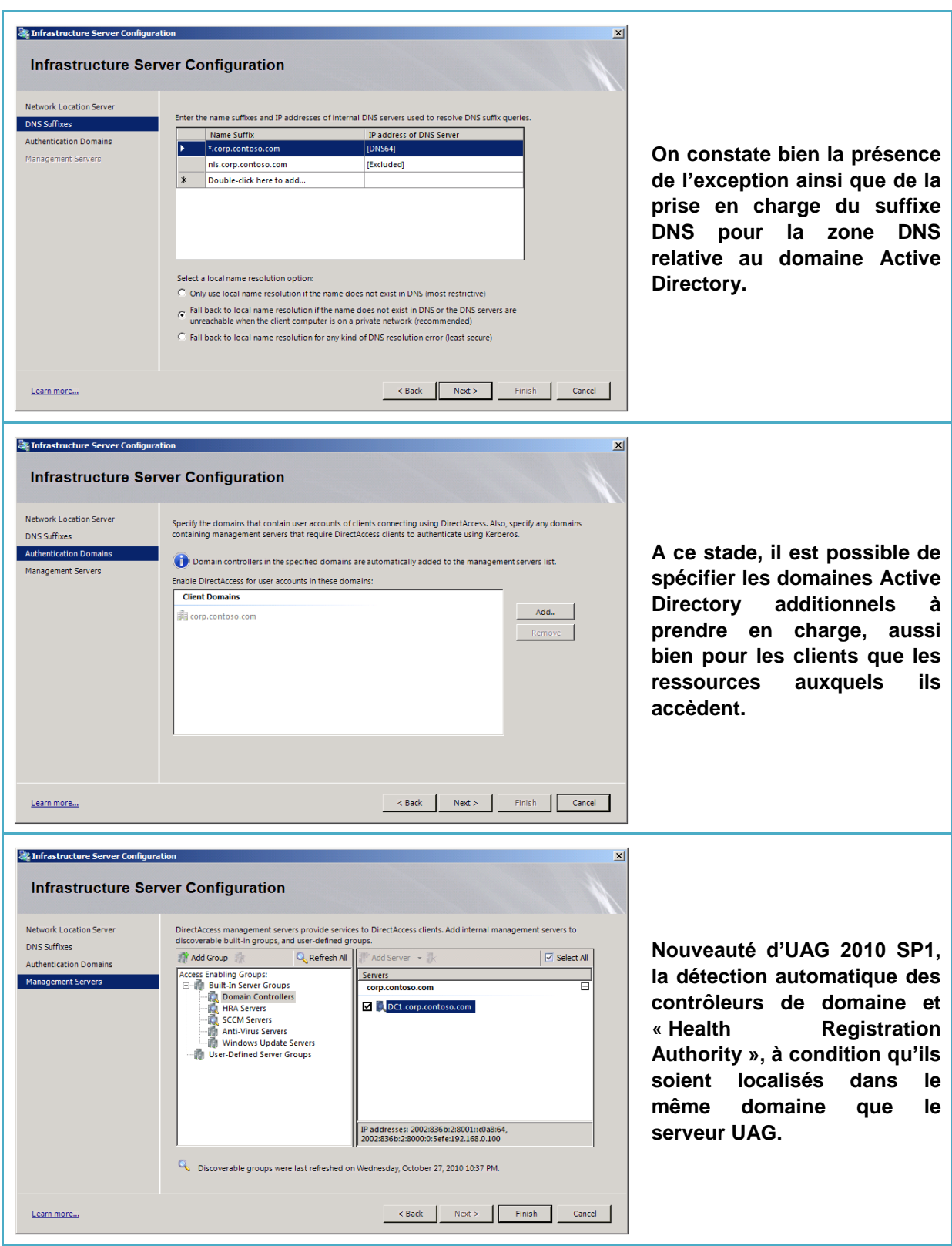

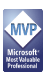

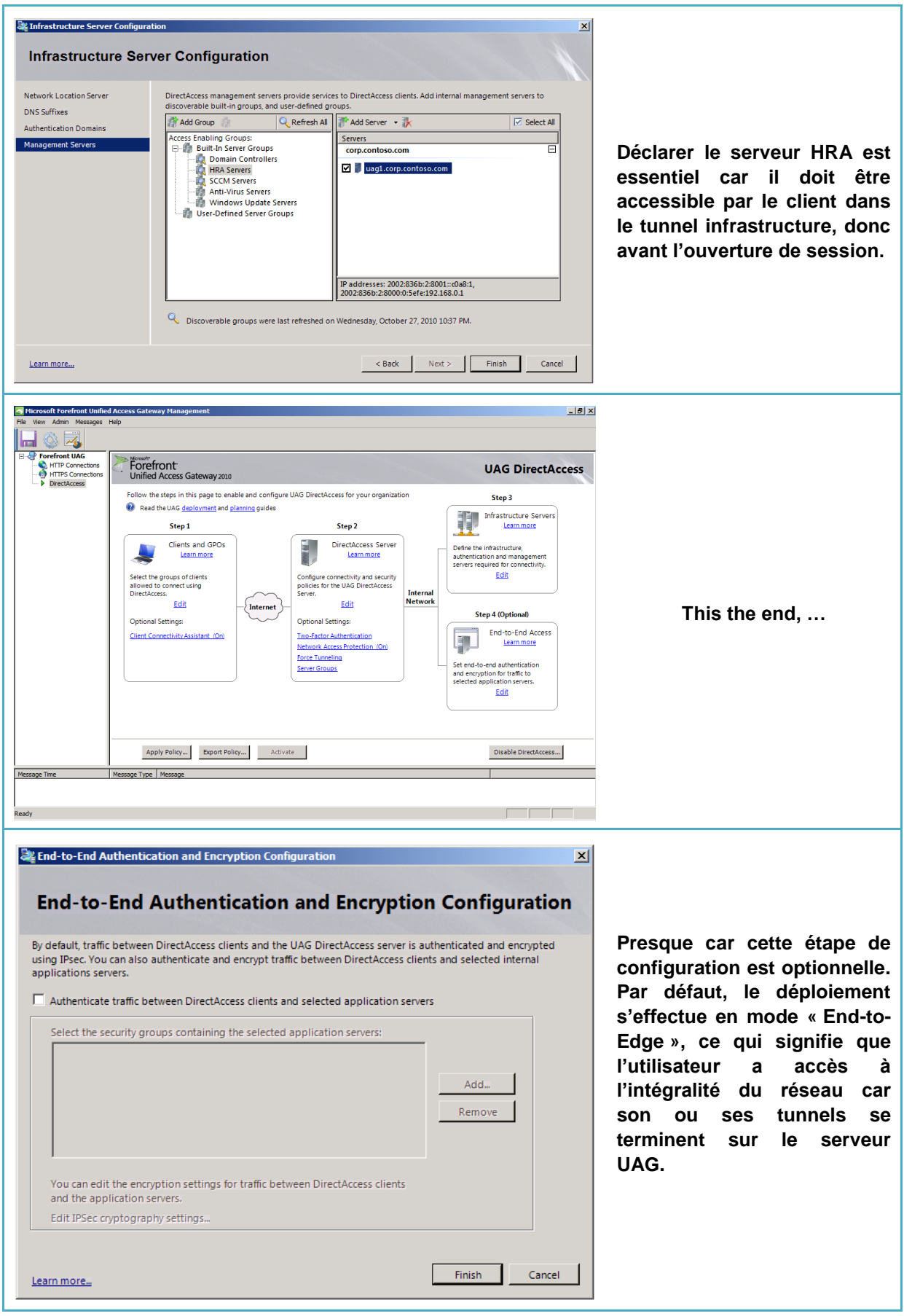

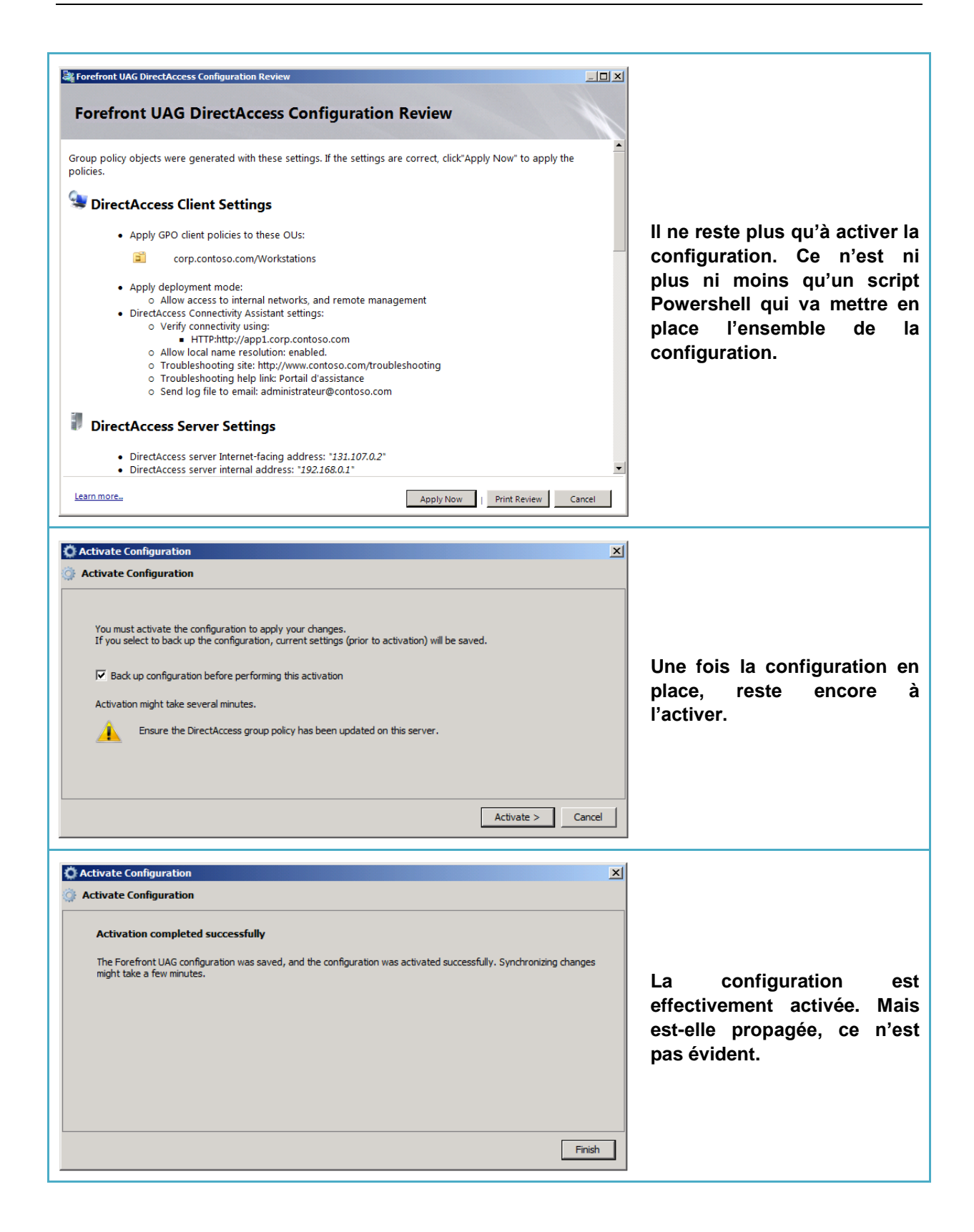

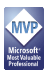

#### <span id="page-17-0"></span>**8.4 Checklist de bon fonctionnement**

Configurer DirectAccess est certes un challenge. Maintenant, il faut que cela fonctionne. Pour cela, on va travailler à plusieurs niveaux :

- La console « UAG Activation Monitor » pour suivre l'état d'avancement de la configuration d'UAG
- La « Web Console » pour suivre l'état de santé du serveur UAG et des composants impliqués
- La « Web Console » pour suivre les sessions
- Le Snapin PowerShell livré avec UAG 2010 SP1
- La console « Pare-Feu avancé » du système d'exploitation pour suivre l'établissement des tunnels IPSEC

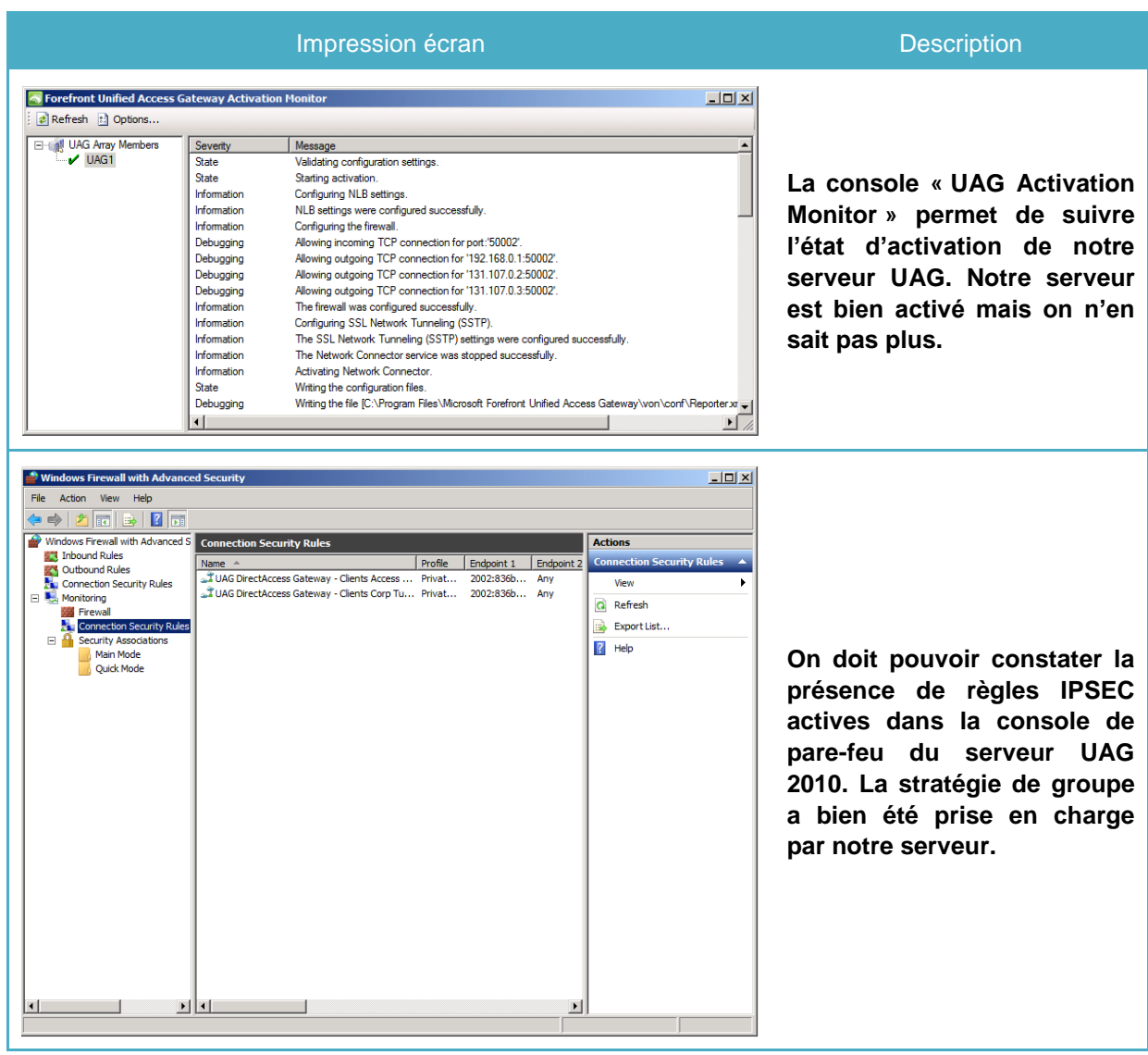

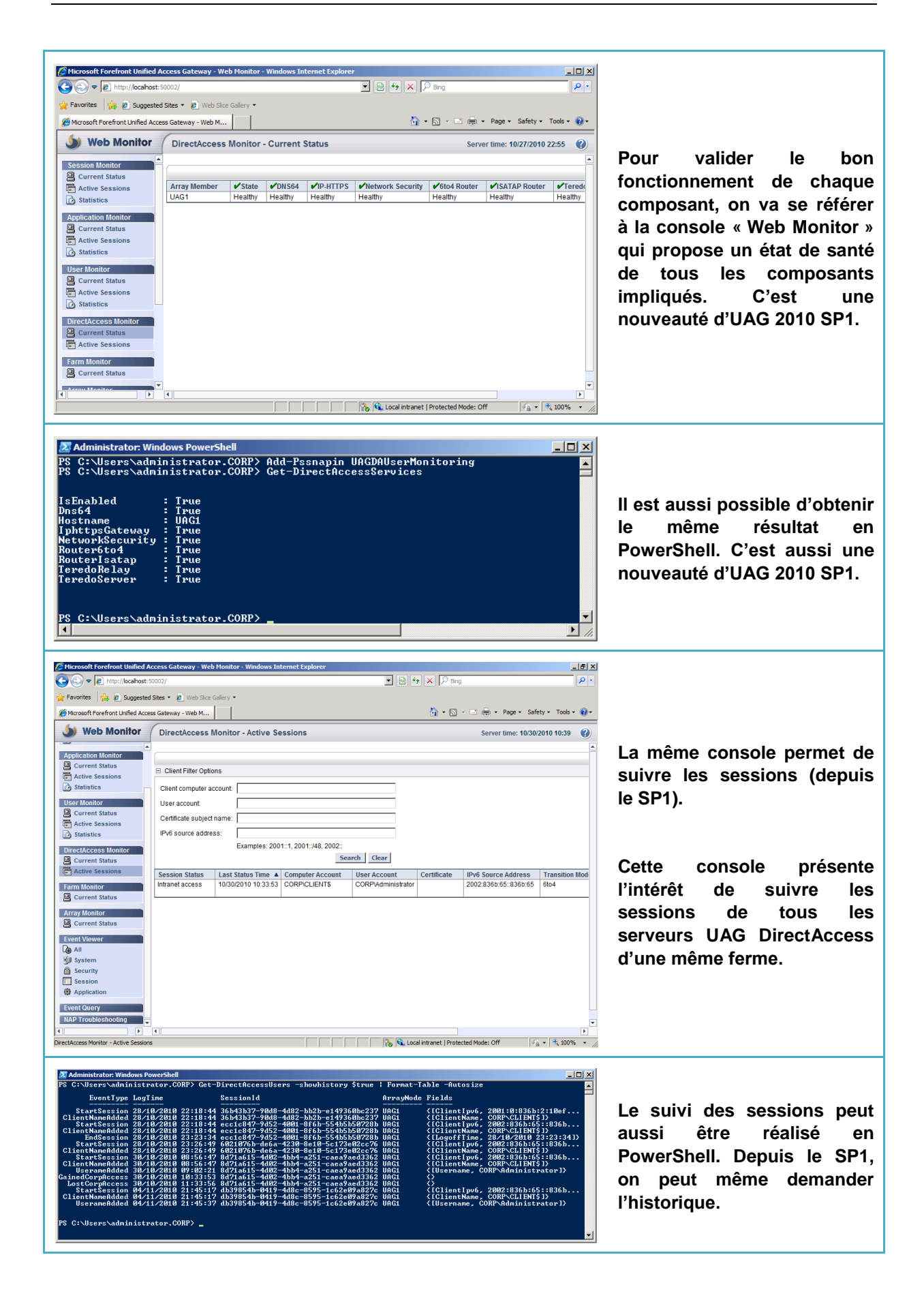

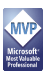

#### <span id="page-19-0"></span>9 QU'EST CE QUI A CHANGE

La question est vaste. Coté serveur UAG, le script de configuration a effectué beaucoup de travail :

- Configuration du serveur UAG comme routeur ISATAP propageant un préfixe IPv6 dans l'organisation
- Configuration du serveur UAG comme routeur IPv6
- Configuration du serveur UAG comme routeur 6to4
- Configuration du serveur UAG comme relai et routeur Teredo
- Configuration du serveur UAG comme routeur IP-HTTPS
- Configuration du HRA sur le site web d'UAG
- Création d'une stratégie de groupe pour la configuration des clients DirectAccess
- Création d'une stratégie de groupe pour la configuration des serveurs UAG

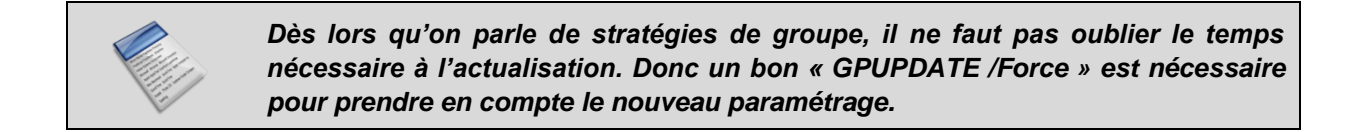

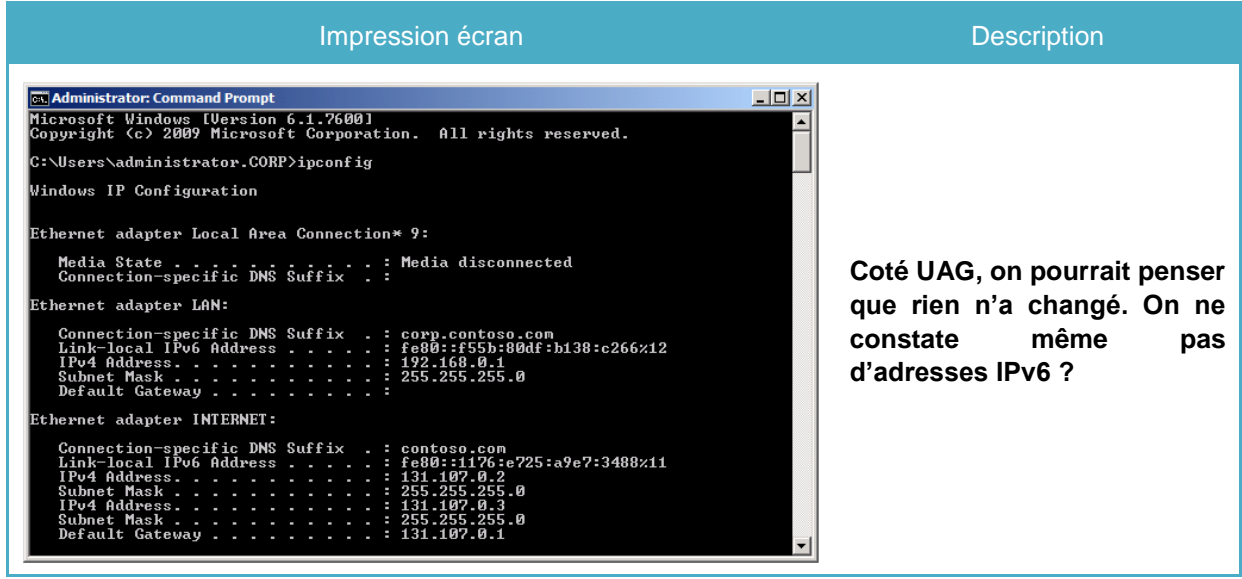

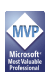

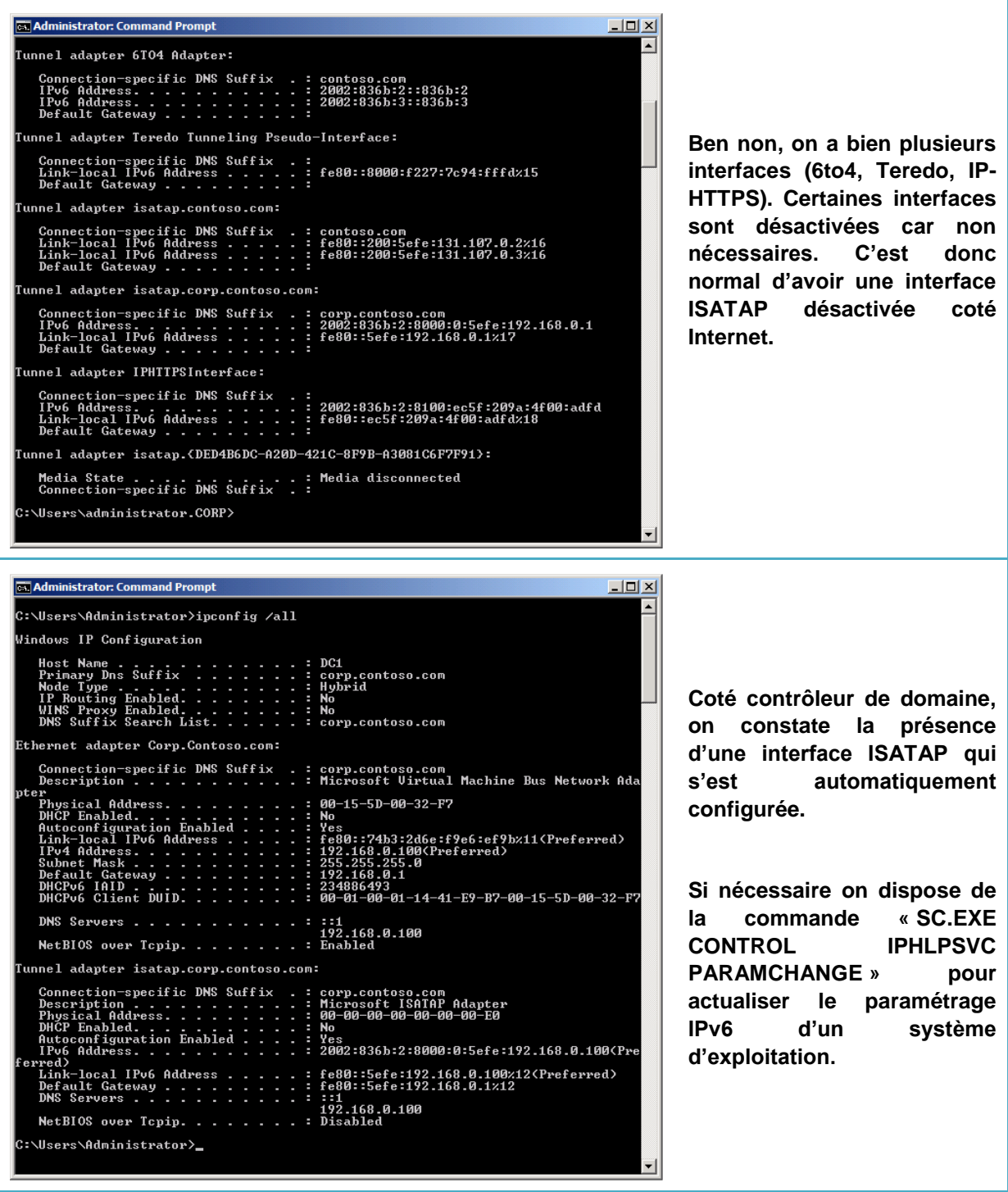

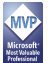

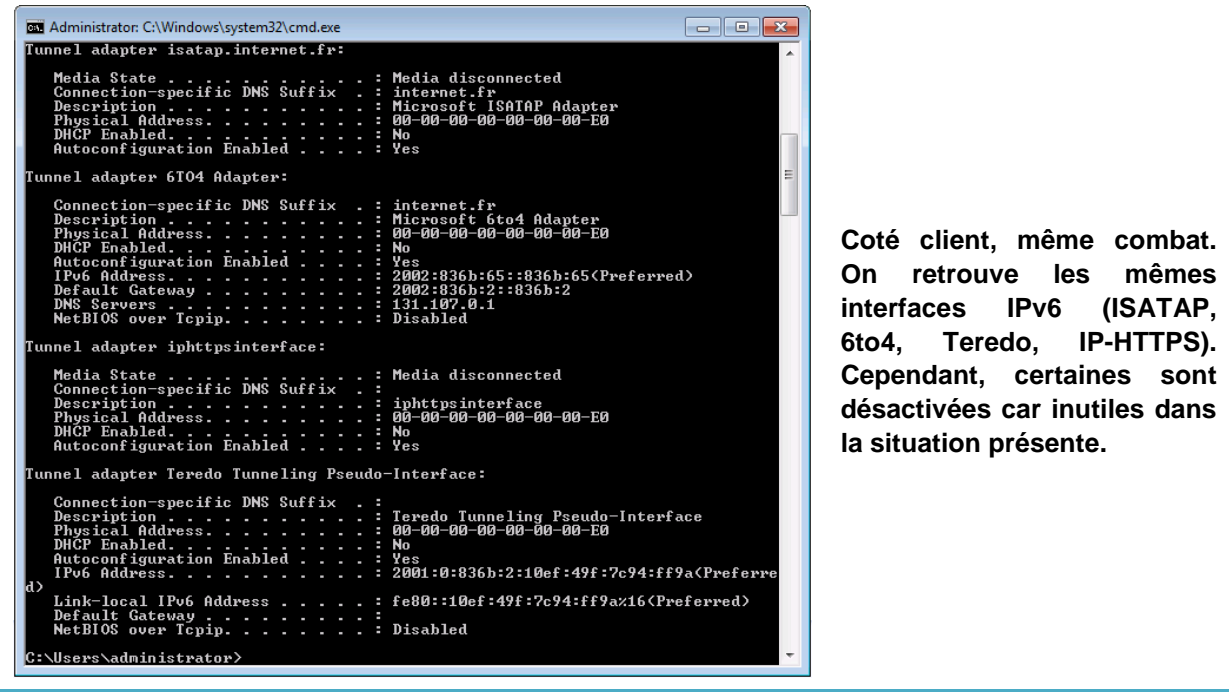

Voilà pour les bases du DirectAccess. Pour les plus téméraires, il reste la conclusion ainsi que les possibilités pour améliorer la solution.

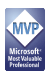